## Jednoosobowa działalność gospodarcza /Rolnik – Posiadacz rachunku/Kredytobiorca (rezydent)

Jak od 1 lutego 2015 r. możesz uruchomić płatności kartowe w Internecie?

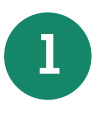

**1** Zadzwoń na Infolinię Banku pod nr telefonu 86 215 50 00 lub przyjdź do placówki sprzedażowej, która prowadzi Twój rachunek bankowy/karty i ustal limity dla transakcji internetowych dla wszystkich kart wydanych do Twojego rachunku bankowego/karty

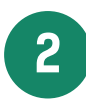

**2** Wejdź na stronę internetową portalu kartowego www.kartosfera.pl i postępuj zgodnie ze wskazówkami na ekranie strony do logowania

**3** Dokonaj rejestracji w portalu kartowym klikając "Zarejestruj się"

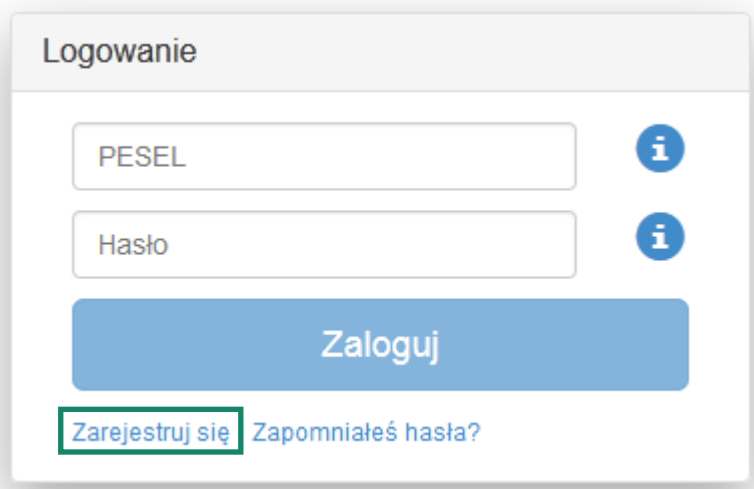

## **4 | Podaj PESEL i kliknij "Dalej"**

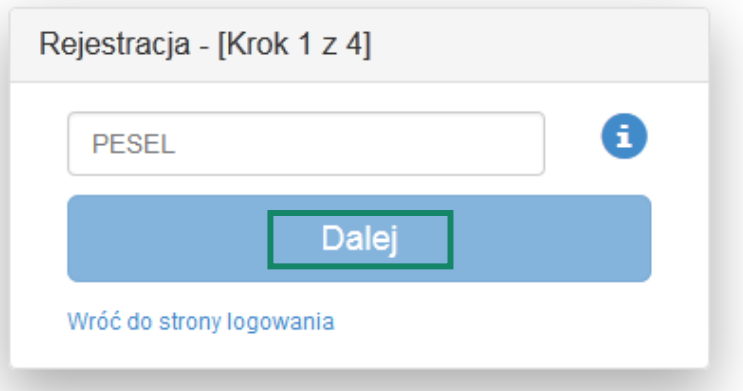

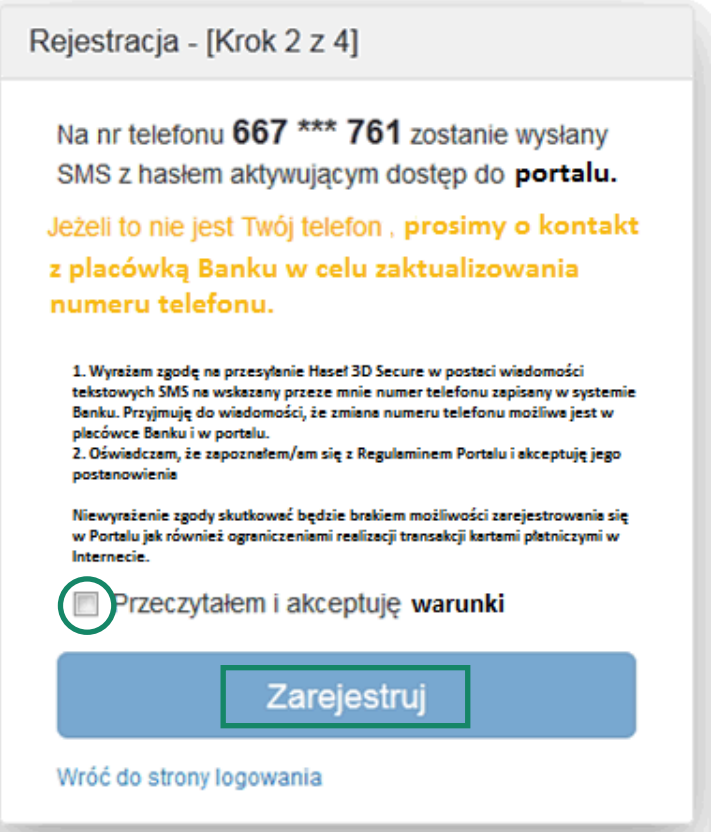

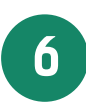

**6** Zaloguj się do portalu kartowego podając PESEL oraz hasło otrzymane na numer telefonu podany przez Posiadacza rachunku/Kredytobiorcę w Banku i wskazany na poprzednim ekranie, następnie kliknij "Zaloguj"

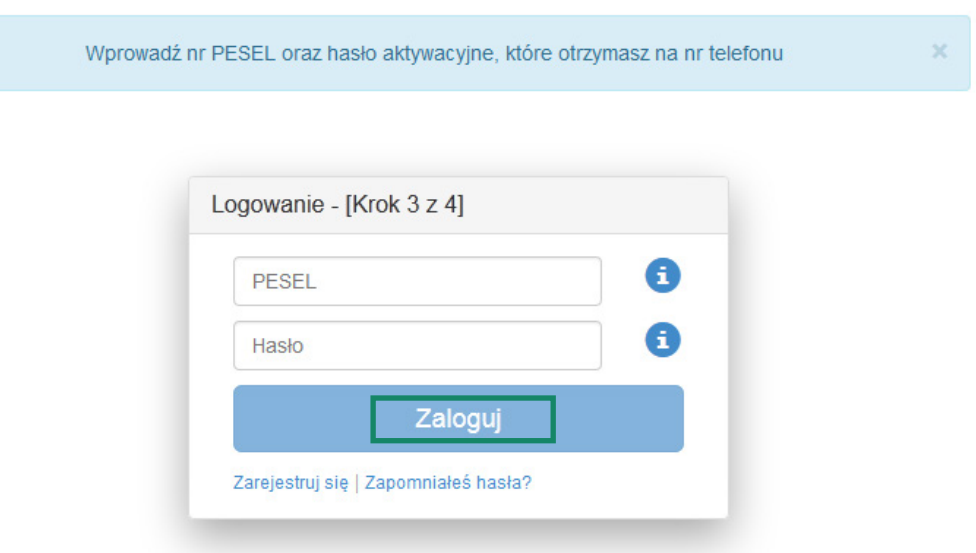

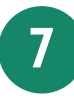

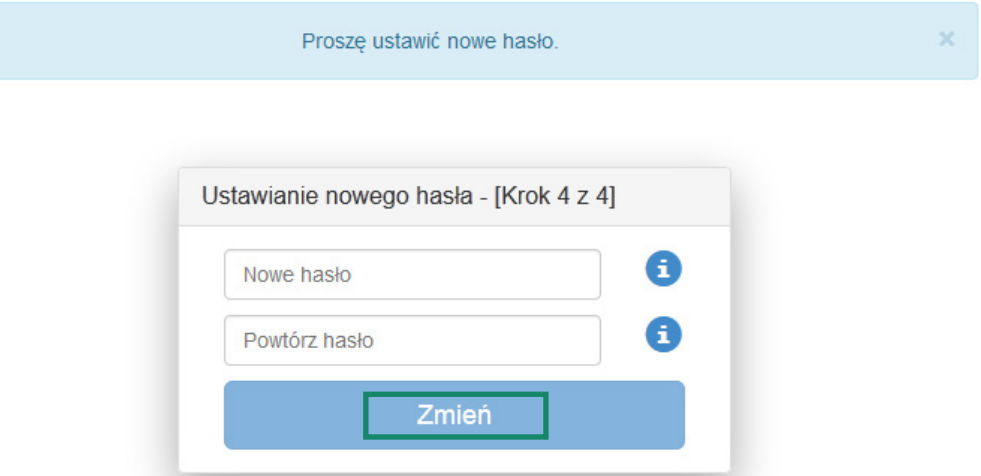

**8** Aktywuj zabezpieczenie 3D Secure dla wybranych przez siebie kart klikając na ikonę przy 3D Secure i postępuj zgodnie z instrukcją na ekranie

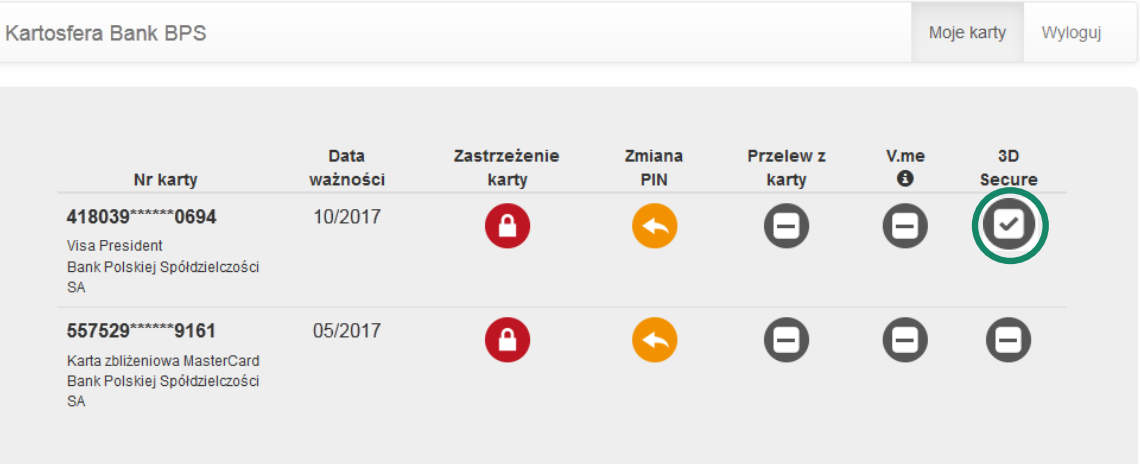

**9** Po zakończeniu prac w portalu kartowym wyloguj się z portalu kartowego klikając "Wyloguj"

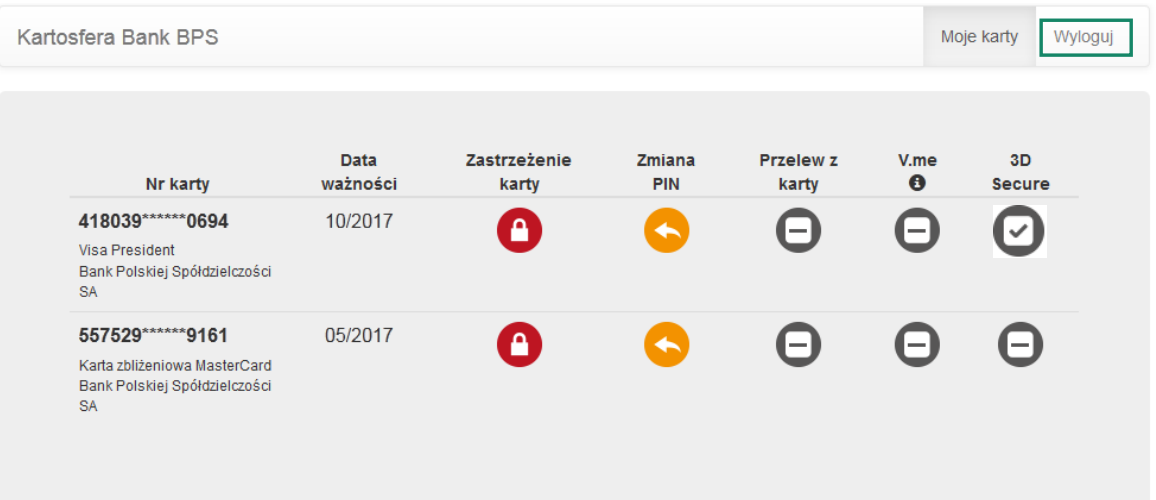

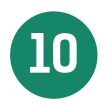

**10** W celu ponownego zalogowania się do portalu wejdź na stronę portalu www.kartosfera.pl, podaj PESEL i hasło, które ustaliłeś/aś przy pierwszym logowaniu do portalu